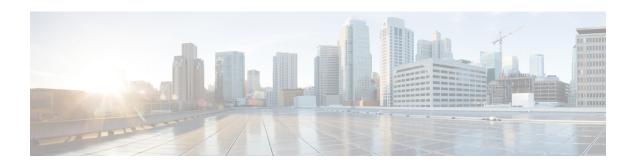

# **File System Commands**

This chapter contains the following sections:

- File Specification, on page 2
- System Flash Files, on page 5
- Flash File System on Stack, on page 6
- boot config, on page 7
- boot localization, on page 9
- boot system, on page 10
- cd, on page 11
- copy, on page 12
- delete, on page 14
- dir, on page 15
- mkdir, on page 16
- more, on page 17
- pwd, on page 18
- reload, on page 19
- rename, on page 21
- rmdir, on page 23
- service mirror-configuration, on page 24
- show bootvar / show version, on page 25
- show mirror-configuration service, on page 28
- show reload, on page 29
- show running-config, on page 30
- show startup-config, on page 32
- write, on page 33

# **File Specification**

The files may be located on:

- Network: TFTP servers and/or SCP servers Network files
- Active FLASH Flash files
- mass-storage connected to a USB port of Active USB files. Only one mass-storage is supported.

**Note.** Although inside the switch supports the File System on FLASH of all stack units the File System CLI commands allow access only to flash files on Active unit. Needed file synchronizations between Active unit and other units is performed by the switch automatically.

Uniform Resource Locators (URLs) are used to specify the location of a file or a directory. The URL has the following syntax:

```
<url> ::= tftp://<location>/<file-path> | scp://[<username>:<password>@]<location>/<file-path> | usb://<file-path> | flash://<file-path> | <current-directory>[/<file-path>] | <higher-directory>[/<file-path>] | <file-path>
```

```
<username> ::= string up to 70 characters
```

```
<password> :: = string up to 70 characters
```

<location> ::= <ipv4-address> | <ipv6-address> | <dns-name>

```
<current-directory> ::= [{usb | flash}:][.]
```

```
<higher-directory> ::= [{usb | flash}:]..
```

<file-path> ::= [<directories-path>/]<filename>

<directories-path> ::= <directory-name> | <directories-path>/<directory-name>

The maximum number of directories in *directories-path* is 16.

```
<directory-name> ::= string up to 63 characters
```

```
<filename> ::= string up to 63 characters
```

Filenames and directory names consist only of characters from the portable filename character set. The set includes the following characters:

- A B C D E F G H I J K L M N O P Q R S T U V W X Y Z
- a b c d e f g h i j k l m n o p q r s t u v w x y z
- <space>
- 0123456789.

The last three characters are the <period>, <underscore>, and <hyphen> characters, respectively.

If an URL includes spaces it must be enclosed by the "characters.

For example:

# "flash://aaa it/alpha/file 125"

The maximal length of URL is 160 characters

The following File systems are supported on USB:

- **FAT32**—Full support.
- NTFS—Partially support: read only.

The switch supports the following predefined URL aliases:

• active-image—The predefined URL alias specifies the Active Image file. This file has the following permissions:

readable

executable

• inactive-image—The predefined URL alias specifies the Inactive Image file. This file has the following permissions:

readable

executable

- running-config—The predefined URL alias specifies the Running Configuration File.
- **startup-config**—The predefined URL alias specifies the Startup Configuration File. This file has the following permissions:

readable

• **localization**. The predefined URL alias specifies the Secondary Language Dictionary files. These files have the following permissions:

readable

- logging. The predefined URL alias specifies the Syslog file. This file has the following permissions: readable
- mirror-config. The predefined URL alias specifies the Mirror Configuration file. This file has the following permissions:

readable

**Example 1.** The following example specifies a file on TFTP server using an IPv4 address:

```
tftp://1.1.1.1/aaa/dat/file.txt
```

**Example 2.** The following example specifies a file on TFTP server using an IPv6 address:

```
tftp://3000:1:2::11/aaa/dat/file.txt
```

**Example 3.** The following example specifies a file on TFTP server using a DNS name:

```
tftp://files.export.com/aaa/dat/file.txt
```

**Example 4.** The following example specifies a file on FLASH:

```
flash://aaa/dat/file.txt
```

**Example 5.** The following example specifies files using the current directory:

```
./dat/file.txt
dat/file.txt
```

**Example 6.** The following example specifies a file using the higher directory:

../dat/file.txt

**Example 7.** The following example specifies a file on mass-storage device connected to the USB port:

usb://aaa/dat/file.txt

**Example 8.** The following example specifies files on mass-storage device connected to the USB port using the current directory:

usb:aaa/dat/file.txt
usb:./aaa/dat/file.txt

**Example 9.** The following example specifies a file on mass-storage device connected to the USB port using the higher directory:

usb:../aaa/dat/file.txt

# **System Flash Files**

The system files used by the switch are in the **flash://system/** directory. A user cannot add, delete, and rename the system files and directories, a user cannot create new directories under the system directory.

The system files are divided to the following groups:

- Inner System files. The files are created by the switch itself. For example the Syslog file.
- Files installed/Uninstalled by user. This group includes the following files:

Active and Inactive Images

Startup Configuration

Secondary Language Dictionary

Additionally, the following commands from previous versions can be used too:

**Note.** Reset to Factory Default removes all files from the FLASH except the following files:

- · active-image
- inactive-image
- · mirror-config
- localization

The **flash://system/** directory contains the following directories:

- flash://system/images/—The directory contains the Active and Inactive Image files.
- flash://system/configuration/—The directory contains the Startup and Mirror Configuration files.
- flash://system/localization/—The directory contains the Secondary Language Dictionary files.
- flash://system/syslog/—The directory contains the Syslog file.
- flash://system/applications/—The directory contains inner system files managed by the switch applications.

# Flash File System on Stack

The CLI commands provide access only to files located on the Active unit FLASH. The switch performs automatically synchronization files between Active unit and Member units:

- The Standby unit's Flash File system is fully synchronized with the Active unit's Flash File System.
- For non-Standby Member units File system only the following files are synchronized:
  - Active Image file
  - · Inactive Image file
  - Secondary Language Dictionary files
  - All other files and directories are deleted.

# boot config

To install a file as Startup Configuration after reload, use the **boot config** command in Privileged EXEC mode. To uninstall the Startup configuration file, use the **no** form of this command.

#### **Syntax**

boot config startup-config-urlboot config running-configboot config mirror-configno boot config

#### **Parameters**

• startup-config-url—the url of a file. The predefined URLs cannot be configured.

### **Command Mode**

Privileged EXEC mode

# **User Guidelines**

Use the **boot config** *startup-config-url* command to install Startup Configuration from the *startup-config-url* file. The file must be a text file containing CLI commands. The command performs the following actions:

- Copies the file into the system directory **flash://system/configuration/**
- Converts the file format from the text format in the inner binary format.
- Installs the converted file as Startup Configuration. The previous Startup Configuration file is deleted.
- Installs Startup Configuration on Standby unit.

Use the **boot config running-config** command to install Startup Configuration from Running Configuration.

Use the **boot config mirror-config** command to install Startup Configuration from the Mirror Configuration file.

Use the **no boot config** command, to uninstall Startup Configuration. The uninstalled file is deleted.

**Example 1.** The following example installs Startup Configuration from a TFTP server:

```
switchxxxxxx# boot config tftp://1.1.1./confiration-files/config-v1.9.dat
```

Example 2. The following example installs Startup Configuration from FLASH:

```
switchxxxxxx# boot config flash://confiration-files/config-v1.9.dat
```

**Example 3.** The following example unsets the current Startup Configuration:

```
switchxxxxxx# no boot config
```

**Example 4.** The following example installs Startup Configuration from the Running Configuration file:

switchxxxxx# boot config running-config

**Example 5.** The following example installs Startup Configuration from the Mirror Configuration file:

switchxxxxxx# boot config mirror-config

# boot localization

To install a file as the Secondary Language Dictionary file, use the **boot localization** command in Privileged EXEC mode. To remove all the installed language files, use the **no** form of this command.

#### Syntax

**boot localization** dictionary-url

no boot localization

# **Parameters**

• *dictionary*-url—the url of a file. The predefined URLs cannot be configured.

## **Default Configuration**

Default language.

#### **Command Mode**

Privileged EXEC mode

### **User Guidelines**

Use the **boot localization** *dictionary-url* command to install aSecondary Language Dictionary from the *dictionary-url* file. The command performs the following actions:

- Copies the file into the system directory flash://system/localization/
- Validates installed file format and if the file language is supported by the device. If the file does not have the correct format, or if the file language is not supported by the device, the file is not copied and the command will finish with an error.
- Replaces the relevant language file on device with the installed file. Update of language file does not change the active secondary language used by web GUI user.
- Installs Secondary Language Dictionary relevant file on all the all other stack units.

Use the **no boot dictionary** command, to uninstall Secondary Language Dictionary. The uninstalled files are deleted.

**Example 1.** The following example installs the Secondary Language Dictionary file from a TFTP server:

```
switchxxxxxx# boot localization tftp://196.1.1.1/web-dictionaries/germany-dictionary.lang
```

**Example 2.** The following example installs the Secondary Language Dictionary file from FLASH:

switchxxxxxx# boot localization flash://web-dictionaries/germany-dictionary.lang

# boot system

To install the system (active) image that the switch loads at startup, use the **boot system** command in Privileged EXEC mode.

# **Syntax**

boot system image-url

boot system inactive-image

### **Parameters**

• image-url—The URL of a file. The predefined URLs cannot be configured.

## **Default Configuration**

No default.

### **Command Mode**

Privileged EXEC mode

### **User Guidelines**

Use the **boot system** *image-url* command to install a new active image from the *image-url* file. The command performs the following actions:

- Copies the file into the system directory flash://system/image/
- Validates its format. If the file does not have the correct image format the file is deleted and the command is finished with an error.
- Installs the copied file as the active image that will be used be loaded at startup. The previous active image file is save as inactive image. The previous inactive image is deleted.
- Installs the new active image in all stack units.

Use the **boot system inactive-image** command to set the inactive image as active one and the active image as inactive one.

The command installs the inactive image as active in all stack units.

**Example 1.** The following example sets a new active image from a TFTP server:

```
switchxxxxxx# boot system tftp://145.21.2.3/image/image-v1-1.ros
```

**Example 2.** The following example sets a new active image from FLASH:

```
switchxxxxxx# boot system flash://images/image-v1-1.ros
```

**Example 3.** The following example sets the inactive image:

```
switchxxxxxx# boot system inactive-image
```

# cd

To change the current directory or file system, use the **cd** command in User EXEC mode.

# **Syntax**

cd url

### **Parameters**

• url—Specifies a directory on FLASH or on USB.

# **Default Configuration**

The flash root directory (flash://)

# **Command Mode**

User EXEC mode

# **User Guidelines**

When a terminal session is started the current directory of the session is set to **flash:**//. Use the **cd** command to change the current directory.

# **Example 1.** The following example sets a new current directory on FLASH:

```
switchxxxxxx> pwd
flash://
switchxxxxxx> cd date/aaa
switchxxxxxx> pwd
flash://date/aaa
```

# **Example 2.** The following example sets a new current directory on USB:

```
switchxxxxxx> pwd
flash://
switchxxxxxx> cd usb://
switchxxxxxx> pwd
usb://
```

# copy

To copy any file from a source to a destination, use the **copy** command in Privileged EXEC mode.

# **Syntax**

```
copy src-url dst-url
*copy {running-config | startup-config} dst-url
copy {running-config | startup-config} dst-url [exclude | include-encrypted | include-plaintext]
copy src-url running-config
copy running-config startup-config
copy tech-support cbd usb://<file-path>
```

### **Parameters**

- src-url—The location URL of the source file to be copied. The predefined URL aliases can be configured.
- *dst-url*—The URL of the destination file or the directory to be copied. The predefined URL aliases cannot be configured.
- exclude—The file does not include sensitive data in the file being copied.
- include-encrypted—The file includes sensitive data in its encrypted form. This secure option is applied by default, if no secure option is configured.
- include-plaintext—The file includes sensitive data in its plaintext form.
- **tech-support cbd** Indicates that the source is the Cisco Business Dashboard (CBD) tech support information. If this source is selected, the destination can only be USB. If specified filename does not include the ".zip" suffix, this suffix will be added automatically to copied filename (full path length up to 160 characters).

### **Command Mode**

Privileged EXEC mode

# **User Guidelines**

The following guidelines are relevant:

- You cannot copy one network file to another network file.
- **Localization** is not supported as a predefined *src-url* or *dst-url*.
- Use the **copy** *src-url dst-url* command to copy any file. If the *dst-url* argument defines an existed flash file the command fails if this file does not have the writable permission. If the *dst-url* argument defines a directory file then the file is copied into the directory with the same name. No file format validation or conversion is performed. If the *src-url* argument and *dst-url* arguments define flash files the *dst-url* file will have the permissions of the *src-url* file. If the *src-url* argument defines a non-flash file and the *dst-url* argument defines a flash files the *dst-url* file will have the following permissions:

- · readable
- writable
- Use the **copy** src-url **running-config** command to add a file to the Running Configuration file.

**Example 1.** The following example copies file file1 from the TFTP server 172.16.101.101 to the **flash://aaa/file1** file:

switchxxxxxx# copy tftp://172.16.101.101/file1 flash://aaa/file1

**Example 2.** The following example saves the Startup configuration file in the **tftp://172.16.101.101/config.txt** file:

\*switchxxxxxx# copy startup-config tftp://172.16.101.101/config.txt or switchxxxxxx# copy startup-config tftp://172.16.101.101/config.txt include-encrypted

**Example 3.** The following example copies the Running Configuration file to the Startup configuration:

switchxxxxxx# copy running-config startup-config

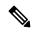

#### Note

\*

If ssd configuration in show running-config or startup-config reads "file SSD indicator **plaintext**", the copied file will have sensitive information in **plaintext**.

If ssd configuration in show running-config or startup-config reads "file SSD indicator **encrypted**", the copied file will have sensitive information **encrypted**.

If ssd configuration in show running-config or startup-config reads "file SSD indicator **exclude**", the copied file will not include sensitive information will be **excluded**.

**Example 4.** The following example copies the Syslog file to a TFTP server:

switchxxxxxx# copy logging tftp://1.1.1.1/syslog.txt

**Example 5.** The following example copies a file from the mass-storage device connected to the USB port to Flash:

switchxxxxxx# copy usb://aaa/file1.txt flash://dir1/file2

# delete

To delete a local file, use the **delete** command in Privileged EXEC mode.

# **Syntax**

delete url

delete startup-config

# **Parameters**

- *url*—Specifies the local URL of the local file to be deleted. The predefined and network URLs cannot be configured.
- file-name—Specifies the name of SNA user file to delete.

## **Command Mode**

Privileged EXEC mode

# **User Guidelines**

The **delete** *url* command cannot delete a network file.

Use the **delete startup-config** command to delete the Startup Configuration file.

**Example 1.** The following example deletes the file called 'backup/config' from FLASH:

```
switchxxxxxx# cd flash://backup/
switchxxxxxx# delete aaa.ttt
Delete flash://backup/aaa.ttt? [Y/N]Y
```

**Example 2.** The following example deletes the file called 'aaa/config' from the mass-storage device connected to the USB port:

```
switchxxxxxx# delete usb://aaa/config
Delete usb://aaa/config? [Y/N]Y
```

# dir

To display a list of files on a file system, use the **dir** command in User EXEC mode.

### **Syntax**

dir [url]

## **Parameters**

• *url*—Specifies the local URL of the directory to be displayed. The predefined and network URLs cannot be configured. If the argument is omitted the current directory is used.

# **Command Mode**

User EXEC mode

# **User Guidelines**

The command cannot be applied to a network directory.

Use the **dir** command without the argument to display the current directory.

# **Examples**

The following example displays the **flash://mng/** directory:

```
switchxxxxxx> dir flash://mng/
Permissions
 d-directory
 r-readable
 w-writable
 x-executable
134560K of 520000K are free
Directory of flash://mng/
Permission File Size Last Modified
                                          File Name
drw-
          4720148 Dec 12 2010 17:49:36 bin
                60 Dec 12 2011 17:49:36 config-list
-r--
 -r--
                160 Feb 12 2011 17:49:36 image-list
           6520148 Nov 29 2010 7:12:30 image1
 -r-x
              2014 Nov 20 2010 9:12:30 data
 -rw-
```

# mkdir

To create a new directory, use the **mkdir** command in Privileged EXEC mode.

# **Syntax**

mkdir url

### **Parameters**

• *url*—Specifies the URL of the created directory. The predefined and network URLs cannot be configured.

### **Command Mode**

Privileged EXEC mode

### **User Guidelines**

The **mkdir** command cannot be applied to a network directory.

The **mkdir** command cannot create a directory into the **flash://system/** directory.

All directories defined in the *url* argument except the created one must exist.

**Example 1.** The following example creates a directory on FLASH:

switchxxxxxx# mkdir flash://date/aaa/

**Example 2.** The following example creates a directory on the mass-storage device connected to the USB port:

switchxxxxxx# mkdir usb://newdir/

# more

To display the contents of a file, use the **more** command in User EXEC mode.

# **Syntax**

more url

### **Parameters**

• *url*—Specifies the local URL or predefined file name of the file to display.

# **Command Mode**

User EXEC mode

# **Example**

The following example displays the running configuration file contents:

```
switchxxxxxx> more running-config
no spanning-tree
interface range gi/11-48
speed 1000
exit
no lldp run
line console
exec-timeout 0
```

# pwd

To show the current directory, use the **pwd** command in User EXEC mode.

# **Syntax**

```
pwd [usb: I flash:]
```

# **Parameters**

- **usb:**—Display the current directory on the USB driver.
- flash:—Display the current directory on the FLASH driver.

# **Command Mode**

User EXEC mode

# **User Guidelines**

Use the **pwd usb:** I **flash:** command to show the current directory on the specified driver.

Use the **pwd** command to show the current directory set by the recent **cd** command.

# **Example**

The following example uses the **cd** command to change the current directory and then uses the **pwd** command to display that current directory:

```
switchxxxxxx> pwd
flash://
switchxxxxxx> cd date/aaa
switchxxxxxx> pwd
flash://date/aaa
```

# reload

To reload the operating system, use the **reload** command in Privileged EXEC mode.

## **Syntax**

reload [in [hhh:mm | mmm] | at hh:mm [day month]] | cancel] reload cancel

#### **Parameters**

- in hhh:mm | mmm—Schedules a reload of the image to take effect in the specified minutes or hours and minutes. The reload must take place within approximately 24 days.
- at hh:mm—Schedules a reload of the image to take place at the specified time (using a 24-hour clock). If you specify the month and day, the reload is scheduled to take place at the specified time and date. If you do not specify the month and day, the reload takes place at the specified time on the current day (if the specified time is later than the current time) or on the next day (if the specified time is earlier than the current time). Specifying 00:00 schedules the reload for midnight. The reload must take place within 24 hours.
- day—Number of the day in the range from 1 to 31.
- month—Month of the year. (Range: Jan–Dec)
- cancel—Cancels a scheduled reload.

#### **Command Mode**

Privileged EXEC mode

## **User Guidelines**

Use the **reload** command to reload the switch.

Use the **reload** {in hhh:mm | mmm | at hh:mm [day month]} command the command to specify scheduled switch reload.

The at keyword can be configured only if the system clock has been set on the switch.

When you specify the reload time using the **at** keyword, if you specify the month and day, the reload takes place at the specified time and date. If you do not specify the month and day, the reload takes place at the specified time on the current day (if the specified time is later than the current time), or on the next day (if the specified time is earlier than the current time). Specifying 00:00 schedules the reload for midnight. The reload must take place within 24 days.

Use the reload cancel command to cancel the scheduled reload.

**Example 1.** The following example reloads the switch:

```
switchxxxxxx# reload This command will reset the whole system and disconnect your current session. Do you want to continue? (Y/N) [Y]
```

**Example 2.** The following example reloads the image in 10 minutes:

#### switchxxxxxx# reload in 10

This command will reset the whole system and disconnect your current session. Reload is scheduled for 11:57:08 UTC Fri Apr  $21\ 2012$  (in  $10\ \text{minutes}$ ). Do you want to continue? (Y/N) [Y]

# **Example 3.** The following example reloads the image at 12:10 24 Aug:

### switchxxxxxx# reload at 12:10 24 Aug

This command will reset the whole system and disconnect your current session. Reload is scheduled for 12:10:00 UTC Sun Aug 24 2014 (in 1 hours and 12 minutes). Do you want to continue ? (Y/N)[N]

# **Example 4.** The following example reloads the image at 13:00:

### switchxxxxxx# reload at 13:00 soft

This command will reset the whole system and disconnect your current session. Reload is scheduled for 13:00:00 UTC Fri Apr 21 2012 (in 1 hour and 3 minutes). Do you want to continue? (Y/N) [Y]

# **Example 5.** The following example cancels a reload.

switchxxxxxx# reload cancel

Reload cancelled.

# rename

To rename a local file or directory, use the **rename** command in Privileged EXEC mode.

## **Syntax**

rename url new-url

#### **Parameters**

- *url*—Specifies the URL of the file or directory to be renamed. The predefined and network URLs cannot be configured.
- new-url—Specifies the new URL of the renamed file or directory. The predefined and network URLs cannot be configured.

#### **Command Mode**

Privileged EXEC mode

# **User Guidelines**

The *url* and *new-url* arguments must specifies the same driver.

The command cannot rename a network file or network directory.

The command cannot rename a file or directory into the **flash://system** directory.

**Example 1.** The following example renames the **flash://bin/text1.txt** file to **flash://archive/text1sav.txt**:

```
switchxxxxxx# cd flash://archive
switchxxxxxx# rename flash://bin/text1.txt ./text1sav.txt
```

**Example 2.** The following example renames the **flash:**//a/b directory to the **flash:**//e/g/h directory:

```
switchxxxxxx# pwd
flash://a/b/c/d
switchxxxxxx> dir flash://a
Permissions
 · d-directory
 • r-readable
 • w-writable
 • x-executable
134560K of 520000K are free
Directory of flash://a
File Name Permission File Size
                                   Last Modified
            -----
b
              drw-
                       472148 Dec 13 2010 15:49:36
switchxxxxxx> dir flash://e/g/h
Permissions
 • d-directory
 • r-readable
 • w-writable
 • x-executable
134560K of 520000K are free
Directory of flash://e/g/h
File Name
           Permission File Size Last Modified
```

```
\verb|switchxxxxx#| rename flash://a/b flash://e/g/h|\\
\verb|switchxxxxx#| pwd|
flash://e/g/h/c/d
switchxxxxxx> dir flash://a
Permissions
 • d-directory
 • r-readable
 • w-writable
 • x-executable
134560 \mathrm{K} of 520000 \mathrm{K} are free
Directory of flash://mng/
File Name Permission File Size
                                      Last Modified
switchxxxxxx> dir flash://e/g/h
Permissions

    d-directory

 • r-readable
 • w-writable
 • x-executable
134560K of 520000K are free
Directory of flash://e/g/h
File Name Permission File Size Last Modified
               drw- 720148 Dec 12 2010 17:49:36
```

# rmdir

To remove a local directory, use the **rmdir** command in Privileged EXEC mode.

# **Syntax**

rmdir url

### **Parameters**

• *url*—Specifies the URL of the file or directory to be deleted. The predefined and network URLs cannot be configured.

# **Command Mode**

Privileged EXEC mode

# **User Guidelines**

Only empty directory can be deleted.

The command cannot remove a network directory.

The command cannot remove a directory into the **flash://system** directory.

**Example 1.** The following example removes the directory called 'backup/config/' from FLASH:

```
switchxxxxxx# rmdir flash://backup/config/
Remove flash://backup/config? [Y/N]Y
```

**Example 2.** The following example removes the directory called 'aaa/config' from the mass-storage device connected to the USB port:

```
switchxxxxxx# rmdir usb://aaa/config/
Remove directory usb://aaa/config? [Y/N]Y
```

# service mirror-configuration

Use the **service mirror-configuration** Global Configuration mode command to enable the mirror-configuration service. Use **no service mirror-configuration** command to disable the service.

## Syntax

service mirror-configuration no service mirror-configuration

### **Parameters**

This command has no arguments or keywords.

# **Default Configuration**

The default configuration is mirror-configuration service enabled.

# **Command Mode**

Global Configuration mode

### **User Guidelines**

The mirror-configuration service automatically keeps a copy of the last known stable configuration (startup configuration that has not been modified for 24H).

When this service is disabled, the mirror-configuration file is deleted.

**Example 1** - The following example disables the mirror-configuration service:

```
switchxxxxx(config) # no service mirror-configuration
```

This operation will delete the mirror-config file if exists. Do you want to continue? (Y/N) [N]

**Example 2** - The following example enables the mirror-configuration service

switchxxxxx(config)# service mirror-configuration

Service is enabled.

# show bootvar / show version

To display the active system image file that was loaded by the device at startup, and to display the system image file that will be loaded after rebooting the switch, use the **show bootvar** or **show version** command in User EXEC mode.

### **Syntax**

show bootvar

show version

#### **Parameters**

This command has no arguments or keywords.

### **Command Mode**

User EXEC mode

#### **User Guidelines**

The **show bootvar** and **show version** commands have the same functionality.

# **Example 1.** The following example gives an example of the command output after reload:

```
switchxxxxxx# show bootvar
Active-image: flash://system/images/image_v12-03.ros
   Version: 12.03
   MD5 Digest: 23FA000012857D8855AABC7577AB5562
   Date: 04-Jul-2014
   Time: 15:03:07
Inactive-image: flash://system/images/image_v12-01.ros
   Version: 12.01
   MD5 Digest: 3FA000012857D8855AABC7577AB8999
   Date: 04-Feb-2001
   Time: 11:13:17
```

# **Example 2.** This example continues the inactive one, after applying the **boot system tftp://1.1.1/image\_v14-01.ros** command:

```
switchxxxxx# show bootvar
Active-image: flash://system/images/image_v12-03.ros
  Version: 12.03
  MD5 Digest: 63FA000012857D8855AABEA7451265456
  Date: 04-Jul-2014
  Time: 15:03:07
  Inactive after reboot
Inactive-image: flash://system/images/image_v14-01.ros
  Version: 14.01
  MD5 Digest: 23FA000012857D8855AABC7577AB5562
  Date: 24-Jul-2014
  Time: 23:11:17
  Active after reboot
```

## **Example 3.** This example continues the inactive one, after a system reload:

```
switchxxxxx# show bootvar
Active-image: flash://system/images/image_v14-01.ros
```

```
Version: 14.01
MD5 Digest: 23FA000012857D8855AABC7577AB5562
Date: 24-Jul-2014
Time: 23:11:17
Inactive-image: flash://system/images/image_v12-03.ros
Version: 12.03
MD5 Digest: 63FA000012857D8855AABEA7451265456
Date: 04-Jul-2014
Time: 15:03:07
```

# **Example 4.** This example continues the inactive one, after applying the **boot system inactive-image** command:

```
switchxxxxx# show bootvar
Active-image: flash://system/images/image_v14-01.ros
   Version: 14.01
   MD5 Digest: 23FA000012857D8855AABC7577AB5562
   Date: 24-Jul-2014
   Time: 23:11:17
   Inactive after reboot
Inactive-image: flash://system/images/image_v12-03.ros
   Version: 12.03
   MD5 Digest: 63FA000012857D8855AABEA7451265456
   Date: 04-Jul-2014
   Time: 15:03:07
Active after reboot
```

# **Example 5.** This example continues the inactive one, after a system reload:

```
switchxxxxxx# show bootvar
Active-image: flash://system/images/image_v12-03.ros
   Version: 12.03
   MD5 Digest: 63FA000012857D8855AABEA7451265456
   Date: 04-Jul-2014
   Time: 15:03:07
Inactive-image: flash://system/images/_image_v12-03.ros
   Version: 12.03
   MD5 Digest: 63FA000012857D8855AABEA7451265456
   Date: 04-Jul-2014
   Time: 15:03:07
```

# **Example 7.** The following example gives an example of the command output after applying the **boot system** command two times:

```
switchxxxxxx# show bootvar
Active-image: flash://system/images/image v12-03.ros
  Version: 12.03
 MD5 Digest: 63FA000012857D8855AABEA7451265456
 Date: 04-Jul-2014
 Time: 15:03:07
Inactive-image: flash://system/images/image_v12-01.ros
  Version: 12.01
  MD5 Digest: 3FA000012857D8855AABC7577AB8999
 Date: 04-Feb-2001
 Time: 11:13:17
switchxxxxxx# boot system tftp://1.1.1.1/image v14-01.ros
switchxxxxxx# show bootvar
Active-image: flash://system/images/image v12-03.ros
  Version: 12.03
 MD5 Digest: 63FA000012857D8855AABEA7451265456
 Date: 04-Jul-2014
 Time: 15:03:07
 Inactive after reboot
Inactive-image: flash://system/images/image v14-01.ros
 Version: 14.01
```

```
MD5 Digest: 23FA000012857D8855AABC7577AB5562
  Date: 24-Jul-2014
 Time: 23:11:17
 Active after reboot
switchxxxxxx# boot system tftp://1.1.1.1/image v14-04.ros
switchxxxxxx# show bootvar
Active-image: flash://system/images/image v12-03.ros
 Version: 12.03
 MD5 Digest: 63FA000012857D8855AABEA7451265456
  Date: 04-Jul-2014
 Time: 15:03:07
  Inactive after reboot
Inactive-image: flash://system/images/image v14-04.ros
  Version: 14.01
 MD5 Digest: 23FA000012857D8855AABC7577AB5562
 Date: 24-Jul-2014
  Time: 23:11:17
  Active after reboot
```

**Example 8.** The following example gives an example of the command output after applying the **boot system tftp://1.1.1.1/image\_v14-01.ros** command and the **boot system inactive-image** command:

```
switchxxxxxx# show bootvar
Active-image: flash://system/images/image v12-03.ros
 Version: 12.03
 MD5 Digest: 63FA000012857D8855AABEA7451265456
  Date: 04-Jul-2014
 Time: 15:03:07
Inactive-image: flash://system/images/image v12-01.ros
  Version: 12.01
 MD5 Digest: 3FA000012857D8855AABC7577AB8999
 Date: 04-Feb-2001
 Time: 11:13:17
switchxxxxxx# boot system tftp://1.1.1.1/image v14-01.ros
switchxxxxxx# show bootvar
Active-image: flash://system/images/image v12-03.ros
 Version: 12.03
  MD5 Digest: 63FA000012857D8855AABEA7451265456
  Date: 04-Jul-2014
 Time: 15:03:07
 Inactive after reboot
Inactive-image: flash://system/images/image v14-01.ros
  Version: 14.01
  MD5 Digest: 23FA000012857D8855AABC7577AB5562
 Date: 24-Jul-2014
 Time: 23:11:17
 Active after reboot
switchxxxxxx# boot system inactive-image
switchxxxxxx# show bootvar
Active-image: flash://system/images/image v12-03.ros
 Version: 12.03
 MD5 Digest: 63FA000012857D8855AABEA7451265456
 Date: 04-Jul-2014
  Time: 15:03:07
Inactive-image: flash://system/images/image v14-01.ros
  Version: 14.01
 MD5 Digest: 23FA000012857D8855AABC7577AB5562
 Date: 24-Jul-2014
 Time: 23:11:17
```

# show mirror-configuration service

To display the mirror-configuration service status, use the **show mirror-configuration service** command in User EXEC mode.

# **Syntax**

show mirror-configuration service

# **Command Mode**

User EXEC mode

# **Example**

The following example displays the status of the mirror-configuration service

 $\verb|switchxxxxx#| show mirror-configuration service \\ \verb|Mirror-configuration service is enabled| \\$ 

# show reload

To display the reload status on the switch, use the **show reload** command in User EXEC mode.

# **Syntax**

show reload

### **Parameters**

This command has no arguments or keywords.

# **Command Mode**

User EXEC mode

# **User Guidelines**

You can use the **show reload** command to display a pending image reload.

**Example 1.** The following example displays information when scheduled reload has been configured:

```
switchxxxxxx> show reload
Image reload scheduled for 00:00:00 UTC Sat April 20 (in 3 hours and 12 minutes)
```

**Example 2.** The following example displays information when scheduled reload has not been configured:

switchxxxxxx> show reload
No scheduled reload

# show running-config

To display the contents of the currently running configuration file, use the **show running-config** command in Privileged EXEC mode.

show running-config [interface interface-id-list | detailed | brief]

#### **Parameters**

- interface interface-id-list—Specifies a list of interface IDs. The interface IDs can be one of the following types: Ethernet port, port-channel or VLAN.
- detailed—Displays configuration with SSL and SSH keys and certificates.
- **brief**—Displays configuration without SSL and SSH keys and certificates.

# **Default Configuration**

All interfaces are displayed. If the **detailed** or **brief** keyword is not specified, the **brief** keyword is applied.

#### **Command Mode**

Privileged EXEC mode

## Example

The following example displays the running configuration file contents.

```
switchxxxxxx# show running-config
config-file-header
AA307-02
v1.2.5.76 / R750_NIK_1_2_584_002
CLI v1.0
file SSD indicator encrypted
ssd-control-start
ssd config
ssd file passphrase control unrestricted
no ssd file integrity control
ssd-control-end cb0a3fdb1f3a1af4e4430033719968c0
unit-type unit 1 network te uplink none
unit-type unit 2 network te uplink none
unit-type unit 3 network te uplink none
unit-type unit 4 network te uplink none
unit-type-control-end
no spanning-tree
interface range gi1/0/1-4
speed 1000
exit
no lldp run
interface vlan 1
ip address 1.1.1.1 255.0.0.0
exit
line console
exec-timeout 0
```

exit
switchxxxxxx#

# show startup-config

To display the Startup Configuration file contents, use the **show startup-config** command in Privileged EXEC mode.

# **Syntax**

show startup-config [interface interface-id-list]

### **Parameters**

• **interface** interface-id-list—Specifies a list of interface IDs. The interface IDs can be one of the following types: Ethernet port, port-channel or VLAN.

# **Command Mode**

Privileged EXEC mode

# **Example**

The following example displays the startup configuration file contents.

```
switchxxxxxx# show startup-config
config-file-header
AA307-02
v1.2.5.76 / R750_NIK_1_2_584_002
CLI v1.0
file SSD indicator encrypted
ssd-control-start
ssd config
ssd file passphrase control unrestricted
no ssd file integrity control
ssd-control-end cb0a3fdb1f3a1af4e4430033719968c0
no spanning-tree
interface range gi1/0/1-4
speed 1000
exit
no lldp run
interface vlan 1
ip address 1.1.1.1 255.0.0.0
exit
line console
exec-timeout 0
exit
switchxxxxxx#
```

# write

To save the running configuration to the startup configuration file, use the **write** command in Privileged EXEC mode.

# **Syntax**

write

write memory

### **Parameters**

This command has no arguments or keywords.

# **Command Mode**

Privileged EXEC mode

# **User Guidelines**

Use the **write** command or the **write memory** command to save the Running Configuration file into the Startup Configuration file.

# **Examples**

The following example shows how to overwrite the startup-config file with the running-config file with the write command.

```
switchxxxxxx# write
Overwrite file [startup-config] ?[Yes/press any key for no]....15-Sep-2010 11:27
:48 %COPY-I-FILECPY: Files Copy - source URL running-config destination URL
flash://startup-config
15-Sep-2010 11:27:50 %COPY-N-TRAP: The copy operation was completed successfully
Copy succeeded
```

write